# **Applications for Employment**

Express your interest in employment with Miami-Dade County at any time and from any place where you have access to a computer and the Internet! Paper employment applications and resumes have been eliminated in favor of an online application that has been designed to make things more efficient and effective for both applicants and hiring managers.

To search for jobs or apply for employment go to www.miamidade.gov/jobs

## **Email Addresses**

Miami-Dade County's online employment application requires applicants to have an email address. If you do not have an email account, please create one before beginning the application process. There are many email providers who offer the service free of charge. Selecting an email provider is a personal choice and Miami-Dade County does not endorse or prefer any one provider. Among the free email providers you are: **www.gmail.com**; www.hotmail.com; www.yahoo.com and www.aol.com.

## **Registration**

Visitors to our employment application site need to log in only when they wish to file an application. Job searches can be conducted without logging in.

To get to the careers page, begin by going to www.miamidade.gov/jobs. External applicants can search for jobs without registering. However to apply for a job, save information on a job or use any of the system's personalized features, your will need to register. As indicated earlier in this document, you must have an email address.

For this user guide's purpose, assume you are an external applicant and your name is *Claudette* Antoine.

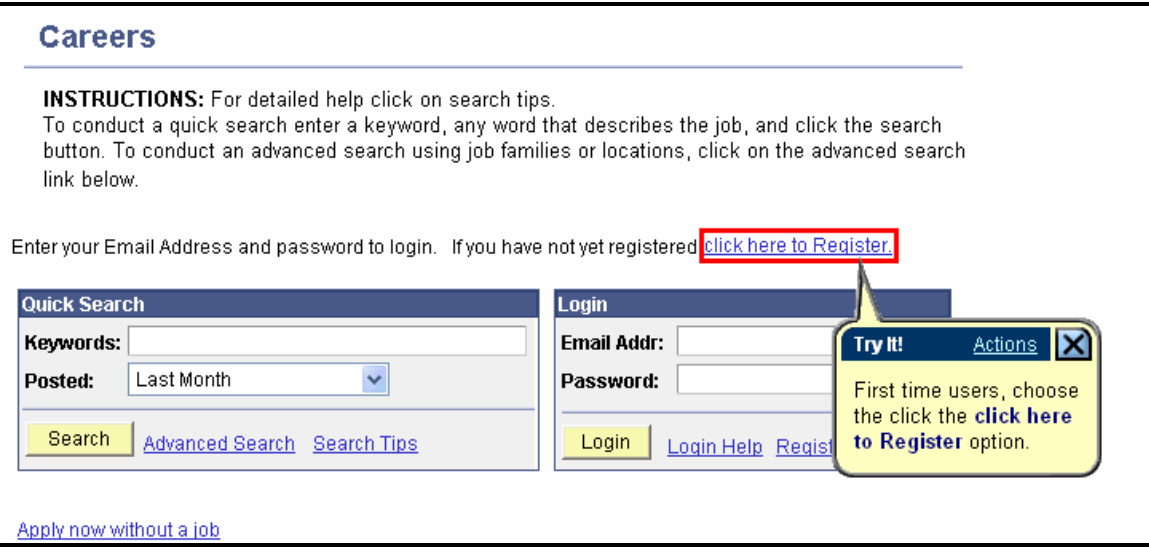

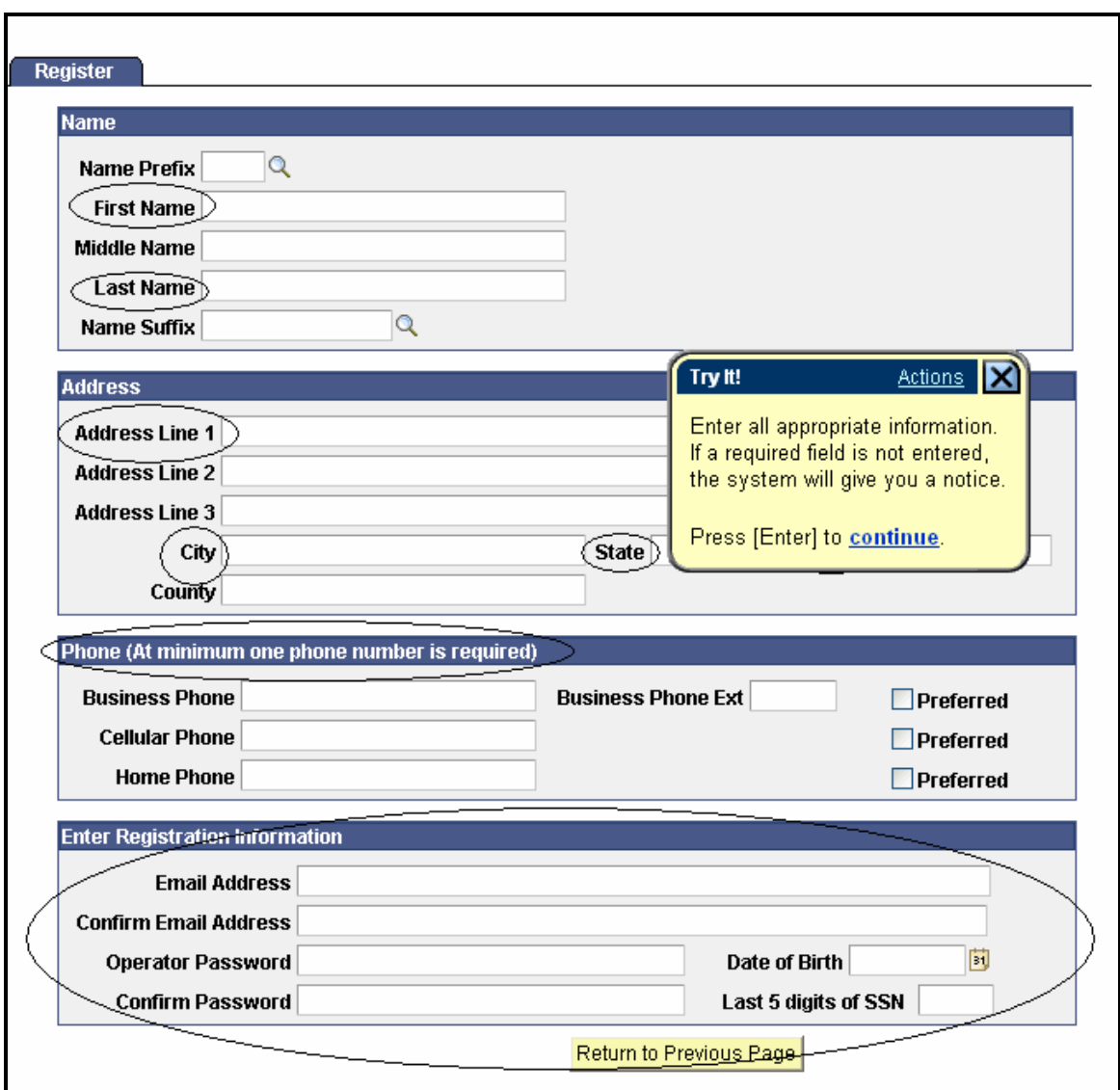

After you click *here to Register* you will find yourself at the following screen.

Note that a magnifying glass means you can conduct a search.

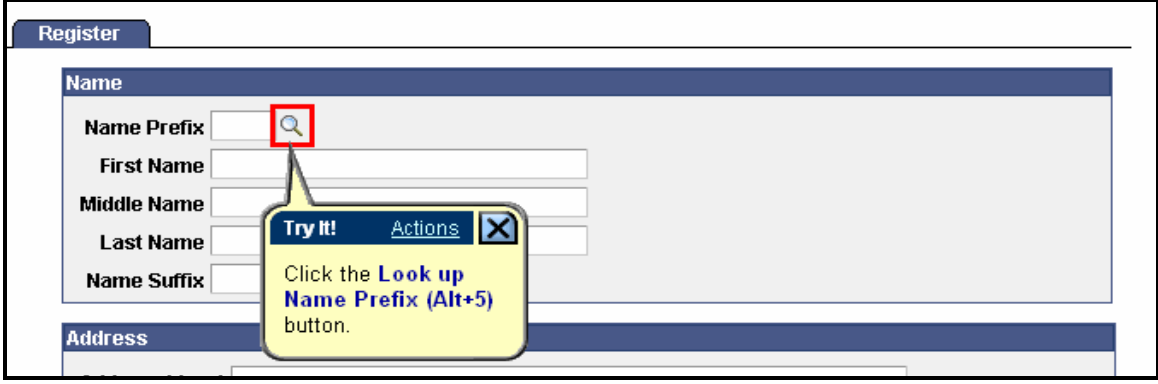

When you click on the magnifying glass, in this particular example, the following options will pop up and you can choose the one that fits you best.

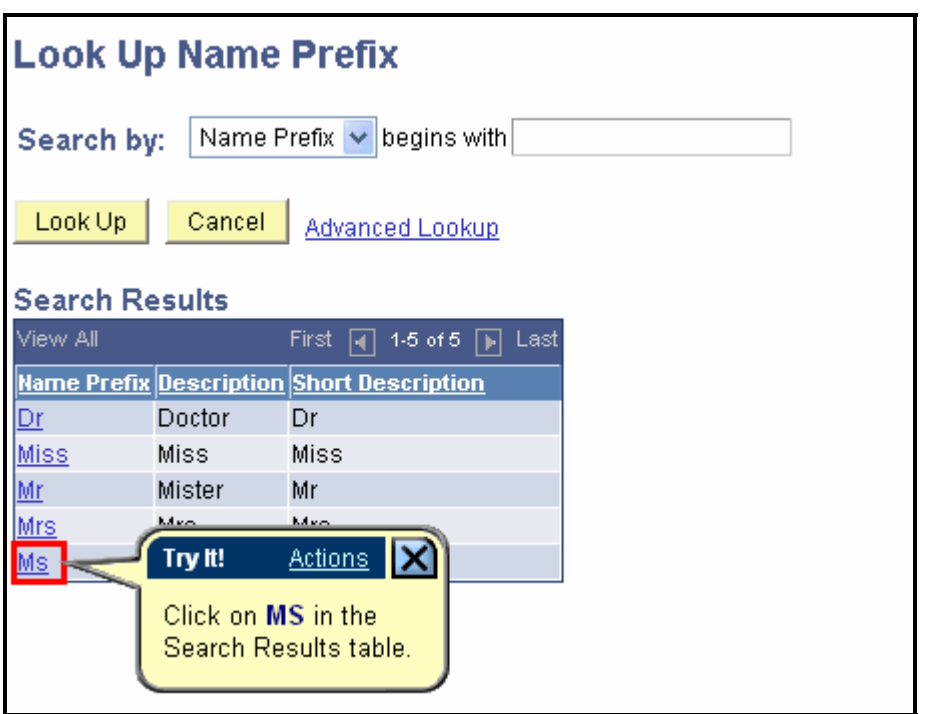

Once you enter the information requested, move down to the area where you can enter your street address.

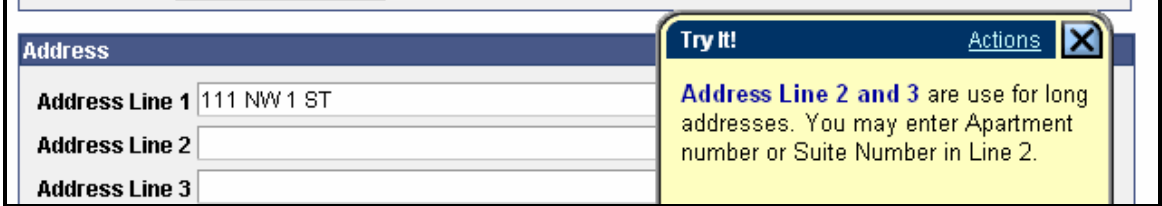

You must provide at least one telephone number. Please note the format required, no dashes between numbers or sets of numbers.

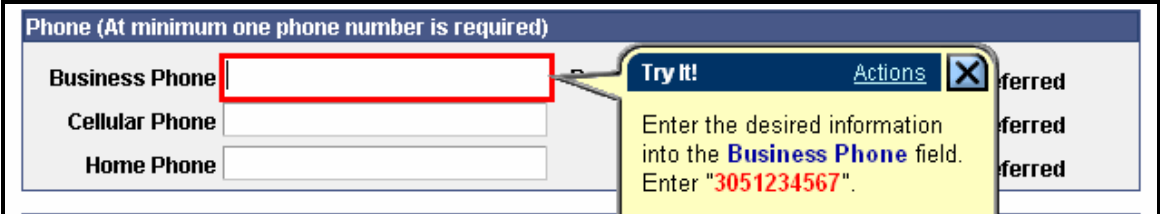

The email address is critical. You will be unable to register without one. The system is set up to send correspondence to your email address.

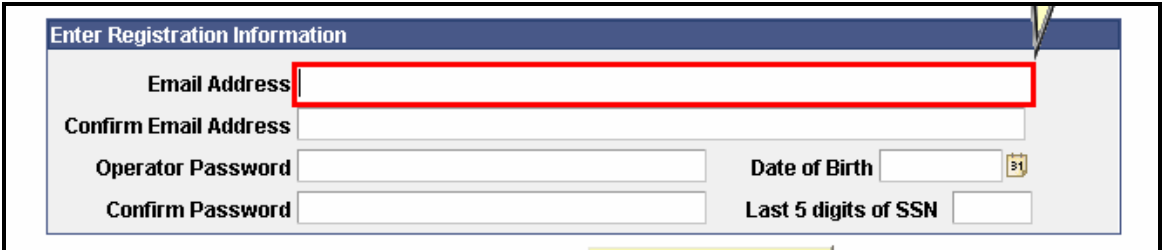

You will need a password to get into the system. You select the password. Be sure it is something you will remember easily.

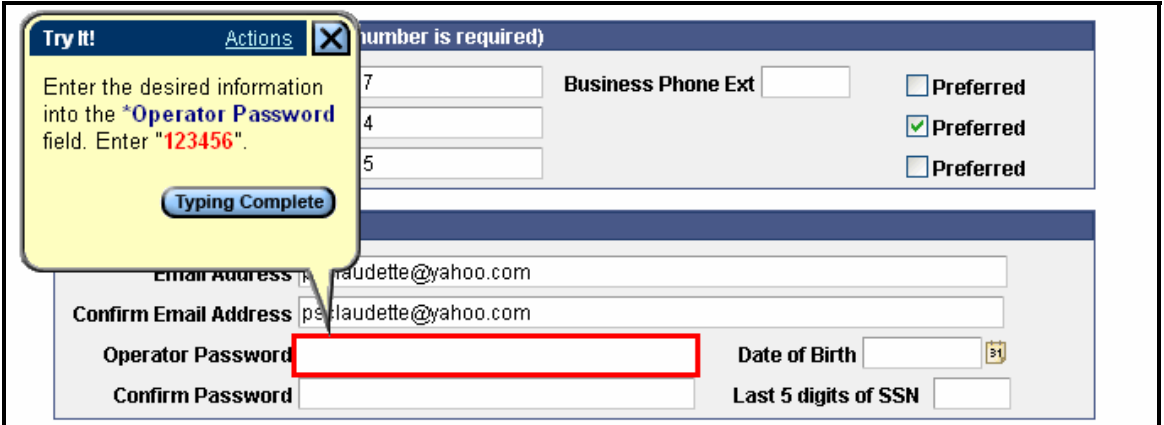

We need your birth date and the last five digits of your social security number. The information we will permit the system to recognize you. Please provide the information in the format requested, without any characters between digits.

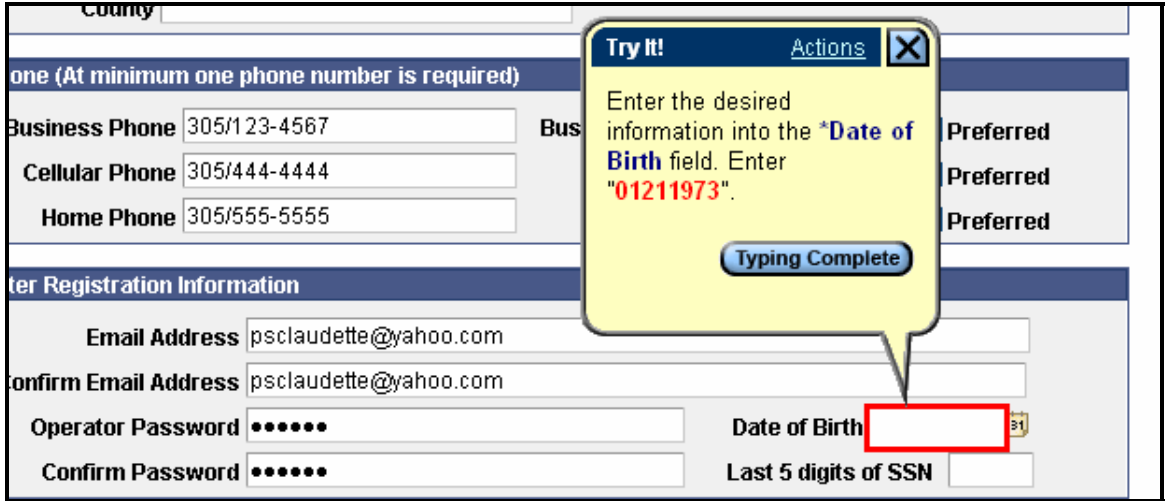

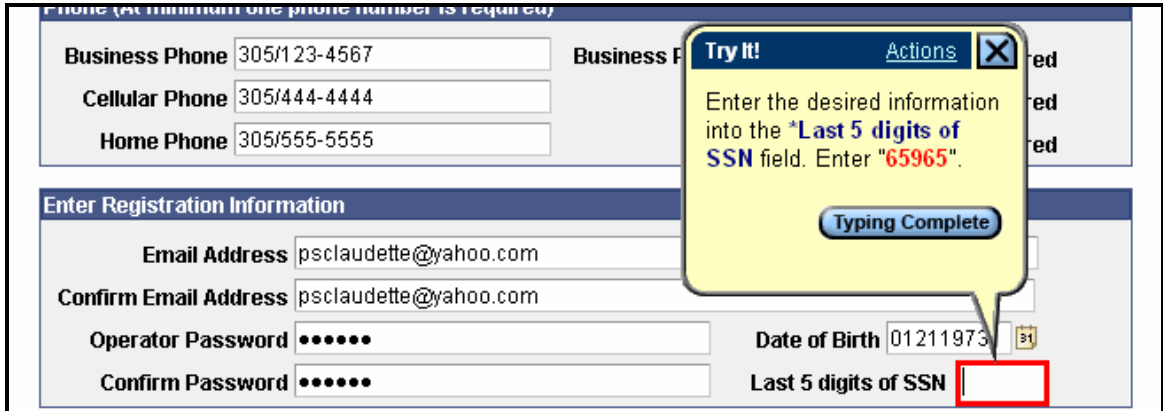

To move down the page, use the scroll bar to the right of the screen.

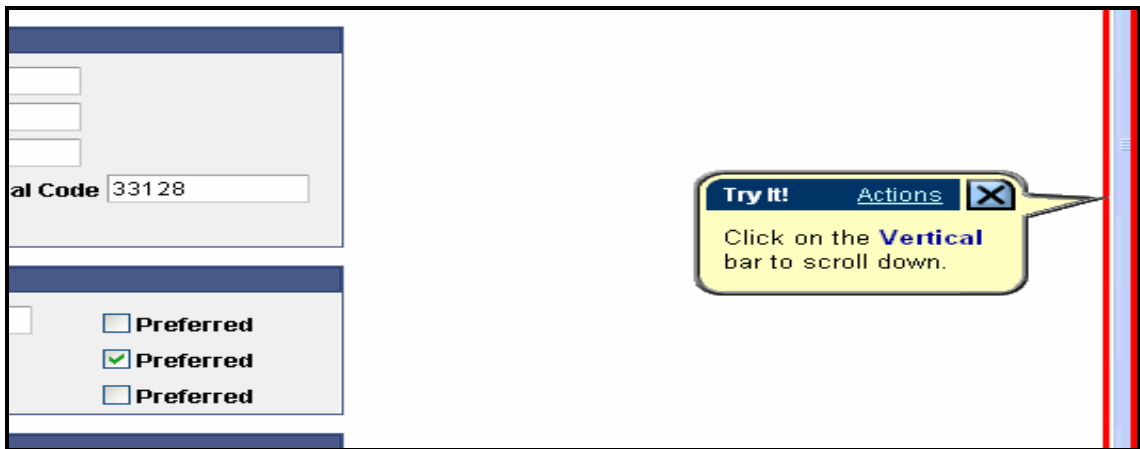

Click the save button at the bottom left of the screen as shown below.

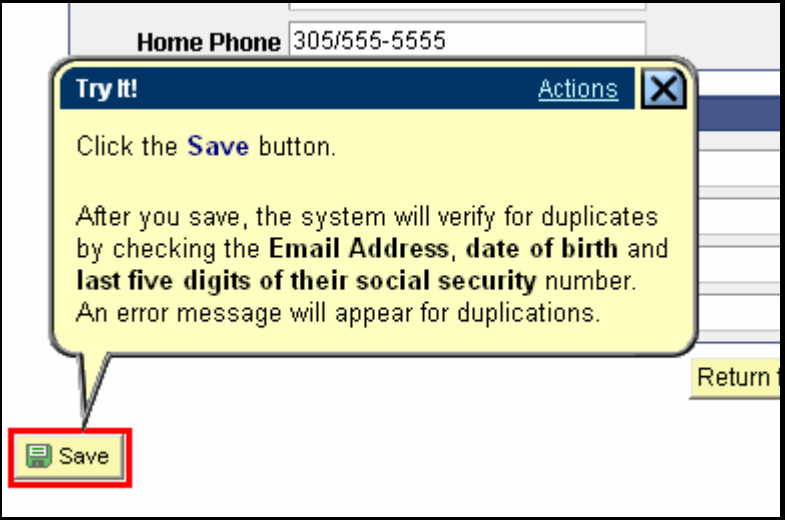

When you click on save, the system will automatically send you back to our careers home page. You are now a registered user and the system will recognize you.

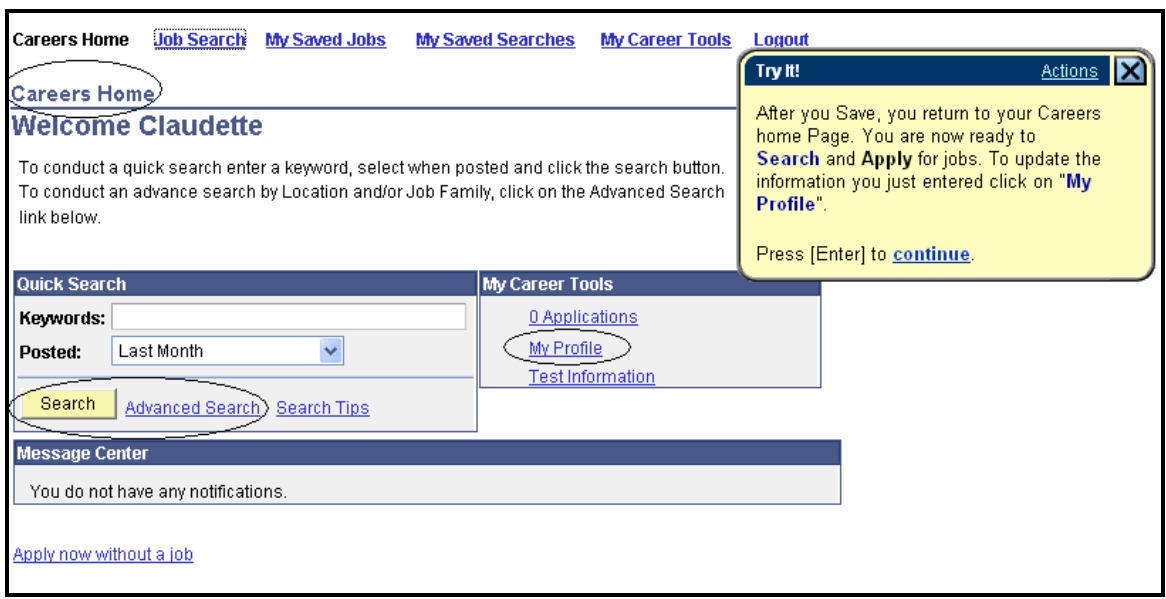